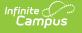

## **Roster Report**

Last Modified on 06/02/2025 8:41 am CDT

## Location: Instruction > Reports > Roster; Instruction > Students > Roster > Print Options

To print a roster for a section, open the <u>Roster</u> and then click **Print Options** to open the print options window. The printed roster includes students rostered into the section on the **Effective Date** entered from the selected **Section(s)**. This report is also available with the <u>Campus</u> Instruction Reports.

Much of the data available in this report can be viewed for an individual student by clicking the student's name in the <u>Roster</u>.

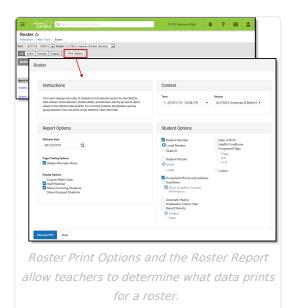

## **Print Options**

See the <u>Roster</u> article for more information about where roster data reports from.

| Field                    | On the Report                                                                                                    |
|--------------------------|----------------------------------------------------------------------------------------------------|
| <b>Report Options</b>    |                                                                                                    |
| Effective Date           | The date for which data in the report is reported.                                                                                                    |
| Page Printing<br>Options | <ul> <li>Shade Alternate Rows: Makes the report easier to read by shading every other row in the printed report.</li> <li>Add page break after each section: simplifies printing rosters for multiple sections by adding a page break between each selected section.</li> </ul> |

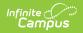

| Field                             | On the Report                                                                                                    |                                             |
|-----------------------------------|----------------------------------------------------------------------------------------------------|---------------------------------------------|
| Display<br>Options                | <ul> <li>Displays the selected data in the report:</li> <li>Course State Code</li> <li>Staff Number</li> <li>Show Incoming Students - this option includes students<br/>Incoming section of the <u>Roster</u>.</li> <li>Show Dropped Students - this option includes students<br/>Dropped section of the <u>Roster</u>.</li> <li>Show Blended Learning Groups Summary - this option of<br/>your school is using Blended Learning. Indicates which<br/>student belongs to.</li> </ul> | listed in the<br>only displays if           |
| Student Options                   |                                                                                                    | Source                                      |
| Student<br>Number                 | Displays the student's number. Options are <i>Local Number</i> or <i>State ID.</i>                                                                                                    | Demographics                                |
| Student<br>Picture                | Displays the student's picture in the report, in <i>Small</i> or <i>Large</i> format.                                                                                                    | Demographics                                |
| Preferred<br>Name<br>(Nickname)   | Includes the student's Preferred Name (nickname).                                                                                                    | Demographics                                |
| Gender                            | Includes the student's Gender.                                                                                                    | Demographics                                |
| Household<br>Phone and<br>Address | Includes the phone number and address of the student's primary household.                                                                                                    | Addresses                                   |
| Guardians                         | Includes the names of the student's guardians. If selected, also shows the <i>Guardian Contact Information</i> .                                                                                                    | <u>Relationships</u>                        |
| Counselor<br>Name                 | Includes the name of the student's counselor.                                                                                                    | Team Member<br>with a Role of<br>Counselor. |
| Graduation<br>Cohort Year         | Includes the student's projected year of graduation.                                                                                                    | Graduation                                  |
| Race/Ethnicity                    | Includes the student's race/ethnicity. Indicate if the <i>Federal</i> or <i>State</i> race designation should report.                                                                                                    | <u>Demographics</u>                         |
| Date of Birth                     | Includes the student's date of birth.                                                                                                    | Demographics                                |
| Health<br>Conditions              | Includes any recorded health conditions for the student, which displays as an EMT symbol in the roster.                                                                                                    | <u>Conditions</u>                           |

| Field          | On the Report                                                                                                    |                                                               |
|----------------|----------------------------------------------------------------------------------------------------|---------------------------------------------------------------|
| Programs/Flags | Includes any Programs that display for the student in the roster. Specify <i>Flags, IEP</i> , and/or <i>PLP</i> if desired.                                                                 | Programs,<br>Documents<br>(Special Ed),<br>Documents<br>(PLP) |
| Locker         | Includes any lockers assigned to the student. Additional <i>Locker Options</i> and <i>Locker Types</i> display when this option is selected. Options/Types must be selected to report data. | <u>Lockers</u><br>( <u>Student)</u> ,<br><u>Lockers</u>       |

## **Printing Roster Data**

- 1. Select the **Term** and **Section** you'd like to generate labels for. Select multiple sections if desired.
- 2. Enter an **Effective Date** for the report to pull roster data as of that date.
- 3. Select **Report Options** and **Student Options** as desired to to include data in the report. See options described in the table above.
- 4. Click **Generate PDF** to view the report in PDF format or click the arrow button next to **Generate** to select a different format (CSV).

| Generated on 09/23/2014 04<br>Page 1 of 1<br>Effective Date: 12/26/2013 | :15:05 PM |                              |       | Sectio     | n Roster:  | S              | Teacher:<br>StaffNumber:<br>Course:1 Section: |
|-------------------------------------------------------------------------|-----------|------------------------------|-------|------------|------------|----------------|-----------------------------------------------|
| Course: 580511-1000 AP Calculus (A)<br>Period: 01 08:15 AM-09:05 AM     |           | Room:<br>Term(s): 1, 2, 3, 4 |       |            |            |                |                                               |
| Active Students:7 (M:2 F:5) -<br>Student                                | Student#  | Gender                       | Grade | Start Date | End Date   | Phone          | Grade Levels: 09:110.211:112:<br>Address      |
| Student, Andrew T                                                       | 678912345 | M                            | 11    | otan bate  | End bate   | (555)555-4080  | 123 N William Ave , Somewhere, SD 57501       |
| Student, Bree W                                                         | 123456789 | F                            | 10    |            |            | (555)555-0400  | 4567 N First , Somewhere, SD 57501            |
| Student, Brooke J                                                       | 234567891 | F                            | 09    |            |            | (555)555-4240  | 543 George , Somewhere, SD 57501              |
| Student, Jordan E                                                       | 912345678 | F                            | 12    |            |            | (555)555-5920  | 987 N Central , Somewhere, SD 57501           |
| Student, Kyle M                                                         | 891234567 | M                            | 12    |            |            | (555)655-9360  | 2101 Beacher, Somewhere, SD 57532             |
| Student, Lydia J                                                        | 456789123 | F                            | 12    |            |            | (555)655-5280  | P.O. Box 100, Central, SD 57532               |
| Student, Sarah H                                                        | 567891234 | F                            | 10    |            | 12/30/2013 | (555) 555-5280 | P.O. Box 100, Central, SD 57532               |
| Incoming Students: 2 (M: 2 F: 0                                         | n.        |                              |       |            |            |                | Grade Levels: 09:1 12:                        |
| Student                                                                 | Student#  | Gender                       | Grade | Start Date | End Date   | Phone          | Address                                       |
| Student, Devin L                                                        | 345678912 | M                            | 12    | 01/06/2014 |            | (555)555-4240  | 543 George , Somewhere, SD 57501              |
| Student, Luke C                                                         | 789123456 | M                            | 09    | 03/10/2014 |            | (555)655-4080  | 123 N William Avel, Somewhere, SD 57501       |